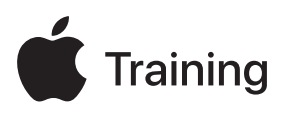

# **Apple Device Support**

**备考指南**

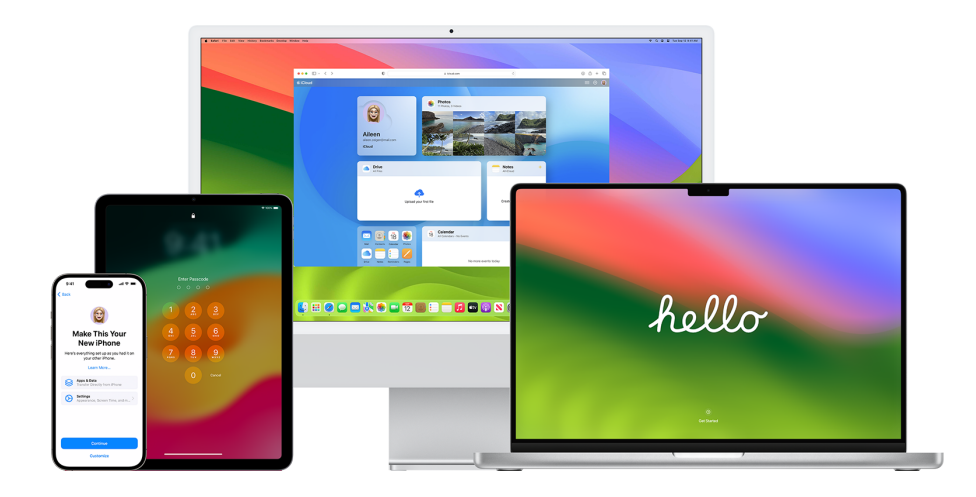

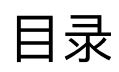

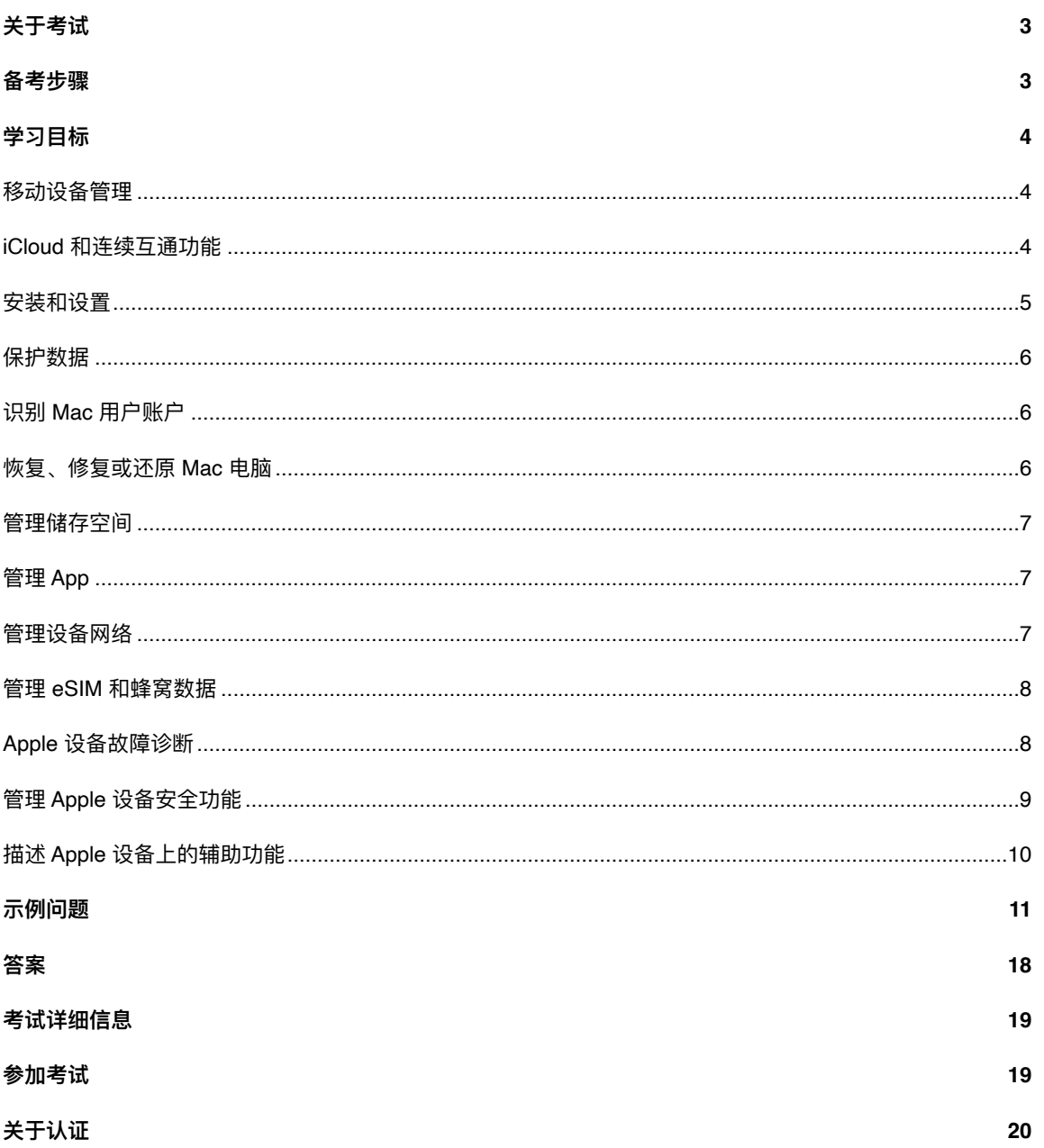

 $\overline{c}$ 

## <span id="page-2-0"></span>关于考试

此考试考查你对作为 1 级或 2 级 Help Desk 专业人员在大型组织中对 Apple 设备进行支持和故障诊断所需的 技能、工具和知识的理解。通过此考试后,你将获得 Apple Certified Support Professional 数字徽章。有关更多 信息,请访问 [Apple](https://training.apple.com/it) 培训网站。

此考试基于 iOS 17、iPadOS 17 和 macOS Sonoma。

## <span id="page-2-1"></span>备考步骤

考试内容基于本指南所列的学习目标,且不限于"Apple 设备支持"课程中介绍的主题。要通过考试,你必须学 习多个 Apple 资源, 并获得有关 Apple 设备支持的直接经验。你可能需要花 30 到 60 小时准备这个考试, 具 体取决于你在 Apple 设备支持方面的背景知识、技术专业知识和经验。

请按照以下方法准备考试:

- **•** 熟悉使用 iPhone、iPad 和 Mac。
- **•** 在组织中为 Apple 设备提供支持,获得实践经验。
- 阅读本指南中的学习目标并确定你需要学习的资源。
- 完成"Apple [设备支持](https://it-training.apple.com/tutorials/apt-support)"课程。学习课程内容和链接的资源,完成练习,并使用每篇文章或教程中的"检查你 的理解情况"问题来巩固所学知识。
- 练习回答本指南中的示例问题。

## <span id="page-3-0"></span>学习目标

## <span id="page-3-1"></span>移动设备管理

描述个人 Apple ID 与管理式 Apple ID 的区别。

- [了解管理式](https://it-training.apple.com/tutorials/support/sup510) Apple ID(英语)
- 在 Apple [商务管理中使用管理式](https://support.apple.com/zh-cn/guide/apple-business-manager/axm78b477c81) Apple ID

在"系统设置"中找到配置描述文件,以确定移动设备管理 (MDM) 是用于管理 iPhone、iPad 还是 Mac。

- 了解 [MDM](https://it-training.apple.com/tutorials/support/sup530)(英语)
- 在 Mac [电脑上使用配置描述文件以标准化设置](https://support.apple.com/zh-cn/guide/mac-help/mh35561)
- 在 iPhone [上安装或移除配置描述文件](https://support.apple.com/zh-cn/guide/iphone/iph6c493b19)

在受管理的 Mac 上"系统信息"中找到配置描述文件。

• 了解 [MDM](https://it-training.apple.com/tutorials/support/sup530)(英语)

确定 MDM 管理哪些设备特性和功能。

• 了解 [MDM](https://it-training.apple.com/tutorials/support/sup530)(英语)

在 iPhone、iPad 或 Mac 上的配置描述文件中找到"邮件"设置。

- 了解 [MDM](https://it-training.apple.com/tutorials/support/sup530)(英语)
- 在 Mac [电脑上使用配置描述文件以标准化设置](https://support.apple.com/zh-cn/guide/mac-help/mh35561)
- 在 iPhone [上安装或移除配置描述文件](https://support.apple.com/zh-cn/guide/iphone/iph6c493b19)
- 在 iPad [上安装或移除配置描述文件](https://support.apple.com/zh-cn/guide/ipad/ipad03886972)

在受管理的 Mac 和 iPad 上设置和使用"随航"。

- [了解管理式](https://it-training.apple.com/tutorials/support/sup510) Apple ID(英语)
- 了解 iCloud [和连续互通功能\(](https://it-training.apple.com/tutorials/support/sup520)英语)
- 如果 Mac [显示器显示不正常](https://support.apple.com/zh-cn/guide/mac-help/mchlp2906)
- 将 iPad 用作 Mac [的第二个显示屏](https://support.apple.com/zh-cn/HT210380)

### <span id="page-3-2"></span>iCloud 和连续互通功能

描述 iCloud 和连续互通功能。

• 了解 iCloud [和连续互通功能\(](https://it-training.apple.com/tutorials/support/sup520)英语)

描述 MDM 如何管理"连续互通"设置。

• 了解 iCloud [和连续互通功能\(](https://it-training.apple.com/tutorials/support/sup520)英语)

使用"无线诊断"对连续互通功能进行故障诊断。

- 对 Mac 上的 Wi-Fi [连接进行故障诊断](https://it-training.apple.com/tutorials/support/sup110) (英语)
- 使用 Mac [上的无线诊断](https://support.apple.com/zh-cn/guide/mac-help/mchlf4de377f)

为受管理的 iPhone 或 iPad 创建 iCloud 云备份。

• 备份 [iPhone](https://it-training.apple.com/tutorials/support/sup005) 或 iPad (英语)

在受管理的 iPhone、iPad 或 Mac 上使用和管理"隔空投送",以便与其他 Apple 设备共享文件。

- 在 iPhone 或 iPad 上使用"[隔空投送](https://it-training.apple.com/tutorials/support/sup050)"共享文件 (英语)
- 在 Mac 上使用"[隔空投送](https://it-training.apple.com/tutorials/support/sup115)"共享文件(英语)

## <span id="page-4-0"></span>安装和设置

迁移到新的 iPhone、iPad 或 Mac。

- 备份 [iPhone](https://it-training.apple.com/tutorials/support/sup005) 或 iPad (英语)
- [迁移到新的](https://it-training.apple.com/tutorials/support/sup010) iPhone 或 iPad(英语)
- [迁移到新](https://it-training.apple.com/tutorials/support/sup090) Mac(英语)
- [备份和恢复被管理的](https://support.apple.com/zh-cn/guide/deployment/depd44f045b4) iPhone 和 iPad 设备

确定 iPhone、iPad 或 Mac 上的"设置助理"屏幕是否因为 MDM 而被跳过。

• 管理 Apple [设备的设置助理](https://support.apple.com/zh-cn/guide/deployment/depdeff4a547)

#### 安装、更新或升级 iOS、iPadOS 或 macOS。

- [更新你的](https://support.apple.com/zh-cn/HT204204) iPhone 或 iPad
- 在 Mac 上更新 [macOS](https://support.apple.com/zh-cn/HT201541)
- [使用移动设备管理](https://support.apple.com/zh-cn/HT211951) (MDM) 管理 macOS 更新
- 获取关于 Mac [的系统信息](https://support.apple.com/zh-cn/guide/mac-help/syspr35536)

对 iPhone、iPad 或 Mac 上的操作系统安装、更新或升级进行故障诊断。

- 如果 iPhone 或 iPad [无法更新](https://support.apple.com/zh-cn/HT201435)
- 在 Mac 上更新 [macOS](https://support.apple.com/zh-cn/HT201541)
- 测试和推迟 Apple [设备的软件更新](https://support.apple.com/zh-cn/guide/deployment/depd30715cbb)

管理 iPhone、iPad 和 Mac 上的软件更新。

- 在 Mac 上更新 [macOS](https://support.apple.com/zh-cn/HT201541)
- 保持 Mac [为最新](https://support.apple.com/zh-cn/guide/mac-help/mchlpx1065)

描述和管理 macOS 中的后台更新。

• 关于 macOS [中的后台更新](https://support.apple.com/zh-cn/HT207005)

为搭载 Apple 芯片的 Mac 识别并使用适当的启动模式。

- 对 Mac [启动问题进行故障诊断](https://it-training.apple.com/tutorials/support/sup080)(英语)
- 在 Mac [上使用安全模式](https://support.apple.com/zh-cn/HT201262)
- 如果你的 Mac [无法顺利完成启动](https://support.apple.com/zh-cn/HT204156)
- macOS [中的启动安全性](https://support.apple.com/zh-cn/guide/deployment/dep5810e849c)

### <span id="page-5-0"></span>保护数据

在打开了激活锁的受管理的设备上输入绕过代码。

- iPhone 和 iPad [的激活锁](https://support.apple.com/zh-cn/HT201365)
- [将设备或物品标记为丢失](https://support.apple.com/zh-cn/HT210515#markaslost)

在 iPhone、iPad 或 Mac 上的"系统设置"或"Safari 浏览器"设置中找到通行密钥和密码。

- 在 iPhone [上查找已存储的密码和通行密钥](https://support.apple.com/zh-cn/HT211146)
- 在 Mac [上查找已存储的密码和通行密钥](https://support.apple.com/zh-cn/HT211145)
- [密码安全建议](https://support.apple.com/zh-cn/guide/security/sec7f0432063)

在受管理的设备上存储和访问凭证,包括通行密钥。

- 在 iPhone [上使用通行密钥登录](https://support.apple.com/zh-cn/guide/iphone/iphf538ea8d0) app 和网站
- 当 Mac 请求访问钥匙串并且你已经信任相应 app 时进行故障诊断。
	- [如果你已信任的](https://support.apple.com/zh-cn/guide/keychain-access/kyca1331) Mac app 请求访问钥匙串

在 Mac 上使用"钥匙串访问"确定证书是否有效。

• [将证书分发给](https://support.apple.com/zh-cn/guide/deployment/depcdc9a6a3f) Apple 设备

对 iPhone 和 iPad 上的面容 ID 进行故障诊断。

- 如果面容 ID 在你的 iPhone 或 iPad Pro [上无法正常使用](https://support.apple.com/zh-cn/HT208114)
- 面容 ID[、触控](https://support.apple.com/zh-cn/guide/security/sec9479035f1) ID 和密码

描述当用户在配置为使用 Kerberos 单点登录扩展的 Mac 上更改他们的 Active Directory 密码时,会发生什 么。

• 在 Apple 设备上使用 Kerberos [单点登录扩展](https://support.apple.com/zh-cn/guide/deployment/depe6a1cda64)

### <span id="page-5-1"></span>识别 Mac 用户账户

在 Mac 上识别并找到本地账户的默认文件夹。

• 在 Mac [上直接前往特定文件夹](https://support.apple.com/zh-cn/guide/mac-help/mchlp1236)

确定 MDM 是否在 Mac 上创建了隐藏的管理员账户。

- 在 macOS [中隐藏用户账户](https://support.apple.com/zh-cn/102099)
- [设置本地](https://support.apple.com/zh-cn/guide/deployment/depca092ad96) macOS 账户

描述 Mac 上的用户账户和管理员账户之间的区别。

• 在 Mac [上添加用户或群组](https://support.apple.com/zh-cn/guide/mac-help/mchl3e281fc9)

## <span id="page-5-2"></span>恢复、修复或还原 Mac 电脑

从"访达"备份或 Apple Configurator 恢复 iPhone 或 iPad。

• [从备份恢复](https://it-training.apple.com/tutorials/support/sup020) iPhone 或 iPad(英语)

将 iPhone 或 iPad 置于恢复模式。

- [如果你无法更新或恢复](https://support.apple.com/zh-cn/HT201263) iPhone 或 iPod touch
- Mac [的启动组合键](https://support.apple.com/zh-cn/102603)

使用"macOS 恢复"解决问题。

- 将 Mac [恢复为出厂设置](https://it-training.apple.com/tutorials/support/sup085)(英语)
- 在搭载 Apple 芯片的 Mac 上使用 [macOS](https://support.apple.com/zh-cn/guide/mac-help/mchl82829c17) 恢复

## <span id="page-6-0"></span>管理储存空间

管理 Mac 电脑上的数据储存空间。

- 释放 Mac [上的储存空间](https://support.apple.com/zh-cn/102624)
- 在 Mac [上优化储存空间](https://support.apple.com/zh-cn/guide/mac-help/sysp4ee93ca4)

优化 iPhone 或 iPad 上的储存空间。

- 如何检查 iPhone 和 iPad [上的储存空间](https://support.apple.com/zh-cn/HT201656)
- [管理照片和视频储存空间](https://support.apple.com/zh-cn/HT205703)

## <span id="page-6-1"></span>管理 App

确认是否存在不同的用户场景,并在必要时在 Safari 浏览器中切换用户场景。

• 在 Mac 上的 Safari [浏览器中使用用户场景](https://support.apple.com/zh-cn/HT212544)

描述改进的"日历"权限。

- 在 Mac [上控制对日历的访问](https://support.apple.com/zh-cn/guide/mac-help/mh43710)
- 在 iPhone 上控制 app [中的信息访问权限](https://support.apple.com/zh-cn/guide/iphone/iph251e92810)

对 iPhone、iPad 或 Mac 上没有响应的 app 进行故障诊断。

• 在 Mac 上的"终端"[中编辑属性列表](https://support.apple.com/zh-cn/guide/terminal/apda49a1bb2-577e-4721-8f25-ffc0836f6997)

### <span id="page-6-2"></span>管理设备网络

在 iPhone、iPad 或 Mac 上找到用户,确认用户是否使用正确的凭证,验证用户凭证并确认证书是否适用, 找到MDM的"网络"设置并找到设备的"网络"设置,从而对 VPN 连接问题进行故障诊断。

• [安全访问无线网络](https://support.apple.com/zh-cn/guide/security/sec8a67fa93d)

将 iPhone、iPad 或 Mac 连接到安全的组织 Wi-Fi 网络。

- 在 [iPhone](https://it-training.apple.com/tutorials/support/sup045) 或 iPad 上配置 Wi-Fi 设置 (英语)
- Wi-Fi [路由器和接入点的推荐设置](https://support.apple.com/zh-cn/HT202068)

了解将私有 Wi-Fi MAC 地址保持打开状态的安全优势。

• 管理 iPhone 或 iPad [上的隐私和安全功能](https://it-training.apple.com/tutorials/support/sup065) (英语)

描述服务顺序如何影响网络流量的路由方式。

• 更改 Mac [所使用网络服务的顺序](https://support.apple.com/zh-cn/guide/mac-help/mchlp2711)

描述 MDM 控制的组织中防火墙设置的影响。

• 使用 [Apple Configurator](https://support.apple.com/zh-cn/guide/apple-configurator-mac/apdd5f3c75ad) 修复或恢复搭载 Apple 芯片的 Mac

在 iPhone、iPad 或 Mac 上管理 Wi-Fi 网络,包括忽略之前加入过的网络。

• iOS、iPadOS 和 macOS [如何决定自动加入哪个无线网络](https://support.apple.com/zh-cn/102169)

在 iPhone、iPad 和 Mac 上找到并查看由 MDM 安装的 VPN 配置。

- 在 Mac [电脑上使用配置描述文件以标准化设置](https://support.apple.com/zh-cn/guide/mac-help/mh35561)
- 在 iPhone [上安装或移除配置描述文件](https://support.apple.com/zh-cn/guide/iphone/iph6c493b19)
- 在 iPad [上安装或移除配置描述文件](https://support.apple.com/zh-cn/guide/ipad/ipad03886972)

在 iPhone、iPad 和 Mac 上配置、管理和使用 VPN 设置。

• 在 Mac [上设置](https://support.apple.com/zh-cn/guide/mac-help/mchlp2963) VPN 连接

当网络接口无法正常使用时,在 Mac 上对网络位置进行故障诊断。

- 对 Mac [上的网络连接进行故障诊断](https://it-training.apple.com/tutorials/support/sup105)(英语)
- 在 Mac [上使用网络位置功能](https://support.apple.com/zh-cn/HT202480)

当 iPhone、iPad 或 Mac 无法加入 Wi-Fi 或 Wi-Fi 网速较慢时进行故障诊断。

- 使用 Mac [上的无线诊断](https://support.apple.com/zh-cn/guide/mac-help/mchlf4de377f)
- 在 Mac 上使用 Wi-Fi [状态菜单](https://support.apple.com/zh-cn/guide/mac-help/mchlfad426fa)
- 在 iPhone、iPad、iPod touch 和 Apple Watch [上使用私有无线局域网地址](https://support.apple.com/zh-cn/102509)
- 针对 Apple [设备优化无线局域网](https://support.apple.com/zh-cn/guide/deployment/dep2af1caf35)

在 iPhone 或 iPad 上配置"个人热点",并通过 Wi-Fi、蓝牙或 USB 连接设备。

• 使用"[个人热点](https://it-training.apple.com/tutorials/support/sup040)"(英语)

对"个人热点"连接问题进行故障诊断。

- 使用"[个人热点](https://it-training.apple.com/tutorials/support/sup040)"(英语)
- [如果无法在](https://support.apple.com/zh-cn/HT203302) iPhone 或 iPad (无线局域网 + 蜂窝网络) 上正常使用"个人热点"

### <span id="page-7-0"></span>管理 eSIM 和蜂窝数据

通过检查日期、时间、服务器、用户名和密码是否正确、切换接口以及将设备开机和关机,对 iPhone 或 iPad 上的蜂窝数据问题进行故障诊断。

• [对蜂窝数据进行故障诊断](https://it-training.apple.com/tutorials/support/sup035)(英语)

在 iPhone 上设置 eSIM。

- 关于 [iPhone](https://support.apple.com/zh-cn/HT212780) 上的 eSIM
- 在 iPhone [上设置蜂窝网络服务](https://support.apple.com/zh-cn/guide/iphone/iph3f11fba92)

在 iPhone 上管理从 SIM 卡到 eSIM 的转移。

• [对蜂窝数据进行故障诊断](https://it-training.apple.com/tutorials/support/sup035)(英语)

## <span id="page-7-1"></span>Apple 设备故障诊断

描述"控制台"。

- 使用"[控制台](https://it-training.apple.com/tutorials/support/sup145)"(英语)
- 在 Mac 上的"控制台"[中查看日志信息](https://support.apple.com/zh-cn/guide/console/cnsl1012)

在 Mac 上的"控制台"中查找错误、挂起和崩溃信息,以帮助确定问题。

- 使用"[控制台](https://it-training.apple.com/tutorials/support/sup145)"(英语)
- 在 Mac 上的"控制台"[中查看报告](https://support.apple.com/zh-cn/guide/console/cnsl664be99a)

描述"磁盘工具"。

• [如何使用](https://support.apple.com/zh-cn/102611)"磁盘工具"修复 Mac 磁盘

使用"磁盘工具"在 Mac 上运行"急救"。

• 在 Mac 上的"磁盘工具"[中修复储存设备](https://support.apple.com/zh-cn/guide/disk-utility/dskutl1040)

运行 iOS 系统诊断文件以采集日志并发送给 AppleCare for Enterprise 部门。

• [使用系统诊断文件对](https://it-training.apple.com/tutorials/support/sup075) iOS 或 iPadOS 进行故障诊断(英语)

在 Mac 上运行系统诊断文件以采集日志并发送给 AppleCare for Enterprise 部门。

- 使用"[活动监视器](https://it-training.apple.com/tutorials/support/sup140)"(英语)
- 在 Mac 上的"活动监视器"[中运行系统诊断](https://support.apple.com/zh-cn/guide/activity-monitor/actmntr2225)

描述"活动监视器"。

• 使用"[活动监视器](https://it-training.apple.com/tutorials/support/sup140)"(英语)

通过与 app 开发者共享"活动监视器"中的资源诊断信息, 对 app 进行故障诊断。

- 使用"[活动监视器](https://it-training.apple.com/tutorials/support/sup140)"(英语)
- 在 Mac 上的"活动监视器"[中运行系统诊断](https://support.apple.com/zh-cn/guide/activity-monitor/actmntr2225)

识别、查明和解决 iPhone 和 iPad 的电池问题。

- iPhone [电池和性能](https://support.apple.com/zh-cn/HT208387)
- 电池 [充分发挥性能](https://www.apple.com.cn/batteries/maximizing-performance)
- 如果 iPhone 或 [iPod touch](https://support.apple.com/zh-cn/HT201569) 无法充电
- [如果你的](https://support.apple.com/zh-cn/102612) iPad 无法充电

使用"系统信息"查明和解决 Mac 问题,例如正确端口上显示的 USB 设备、序列号或连接速度等信息。

- 获取关于 Mac [的系统信息](https://support.apple.com/zh-cn/guide/mac-help/syspr35536)
- [允许配件连接到](https://support.apple.com/zh-cn/guide/mac-help/mchlf779ae93) Mac

对 Mac 电池问题进行故障诊断。

• 如果 Mac [电池无法充电](https://support.apple.com/zh-cn/guide/mac-help/mh29198)

当耗电量较大的 Mac 运行速度缓慢或无法进入睡眠状态时,使用"活动监视器"进行故障诊断。

• 使用"[活动监视器](https://it-training.apple.com/tutorials/support/sup140)"(英语)

## <span id="page-8-0"></span>管理 Apple 设备安全功能

了解内核扩展和系统扩展之间的区别。

• [关于系统扩展与](https://support.apple.com/zh-cn/HT210999) macOS

使用 tccutil 重设 tcc 权限。

- 在 Mac [上管理隐私功能](https://it-training.apple.com/tutorials/support/sup125)(英语)
- [tccutil](x-man-page://tccutil) 手册页面

在 macOS 中使用 codesign 创建、检查和显示代码签名,并查询已签名代码的动态状态。

- [codesign](x-man-page://codesign) 手册页面
- 为 Mac [分发自定义软件包](https://support.apple.com/zh-cn/guide/deployment/dep873c25ac4)

了解 macOS 中"系统完整性保护"(SIP) 的用途,并确定系统的哪些部分受到保护。

• 关于 Mac [上的系统完整性保护](https://support.apple.com/zh-cn/102149)

了解 Apple 如何保护 macOS 免受恶意软件侵害。

• 在 macOS [中防范恶意软件](https://support.apple.com/zh-cn/guide/security/sec469d47bd8)

描述 macOS 中的"门禁"技术和运行时保护。

• macOS [中的门禁和运行时保护](https://support.apple.com/zh-cn/guide/security/sec5599b66df)

了解公证功能如何保护 Mac 免受非 App Store 恶意软件的侵害。

• 在 macOS [中防范恶意软件](https://support.apple.com/zh-cn/guide/security/sec469d47bd8)

了解 XProtect 如何修复 Mac 上执行的恶意软件威胁。

• 在 macOS [中防范恶意软件](https://support.apple.com/zh-cn/guide/security/sec469d47bd8)

在 iPhone、iPad 或 Mac 上找到 iPhone 或 iPad 安全性与隐私 MDM 设置。

• 了解 [MDM](https://it-training.apple.com/tutorials/support/sup530)(英语)

在 Mac、iPhone 或 iPad 上允许某个 app 使用位置信息一次、在使用 app 时允许使用位置信息或不允许使用 位置信息。

• 在 iPhone [上控制你共享的位置信息](https://support.apple.com/zh-cn/guide/iphone/iph3dd5f9be)

描述 iPhone、iPad 和 Mac 的"快速安全响应"。

• 关于 iOS、iPadOS 和 macOS [的快速安全响应](https://support.apple.com/zh-cn/102657)

管理 app 请求以更改"日历"、摄像头、麦克风和屏幕共享的"隐私与安全性"设置。

- 在 Mac [上管理隐私功能](https://it-training.apple.com/tutorials/support/sup125)(英语)
- [打开或关闭](https://support.apple.com/zh-cn/guide/mac-help/mh11848) Mac 屏幕共享

使用个人恢复密钥解锁文件保险箱宗卷,然后在使用后更改该密钥。

• [打开文件保险箱](https://it-training.apple.com/tutorials/support/sup120)(英语)

### <span id="page-9-0"></span>描述 Apple 设备上的辅助功能

描述"旁白"、"缩放"和"切换控制"辅助功能。

• 在 iPad [上打开和练习](https://support.apple.com/zh-cn/guide/ipad/ipad9a246898)"旁白"

在 iPhone、iPad 和 Mac 上设置"旁白"、"缩放"和"切换控制"辅助功能。

- 在 Mac [上更改辅助功能中的](https://support.apple.com/zh-cn/guide/mac-help/mchla7804b65)"快捷键"设置
- 管理 Apple [设备的设置助理](https://support.apple.com/zh-cn/guide/deployment/depdeff4a547)

识别适用于 iPhone、iPad 和 Mac 的 Apple 辅助功能。

• iPhone [上的辅助功能使用入门](https://support.apple.com/zh-cn/guide/iphone/iph3e2e4367)

## <span id="page-10-0"></span>示例问题

为考试做准备,请尝试回答下面的所有示例问题,然后查看答案要点以确认你的答案是否正确。这些示例问 题不会出现在实际考试中,但代表了考试包含的问题类型。

#### **问题 1**

Aileen 的 iPad 无法充电。她使用的是 iPad 随附的原装 Apple 电源适配器和连接线。

你应该尝试采取哪个故障诊断步骤来帮助 Aileen?

- A. 强制重新启动 iPad。
- B. 在 iPad 设置中启用"优化电池充电"。
- C. 备份 iPad, 然后抹掉所有内容和设置。
- D. 从"传输并还原 iPad"中选择"还原网络设置"。

#### **问题 2**

在"系统信息"边栏中的"软件"下,哪两项可让你确认 Mac 是否通过 MDM 解决方案进行注册?

- A. "扩展"和"日志"
- B. "安装"和"被管理客户端"
- C. "被管理客户端"和"描述文件"
- D. "描述文件"和"同步服务"

#### **问题 3**

必须打开哪两项技术,才能在 Apple 设备上使用连续互通功能?

- A. 蓝牙和 Wi-Fi
- B. "远程登录"和 Wi-Fi
- C. "媒体共享"和"远程登录"
- D. "媒体共享"和"屏幕共享"

#### **问题 4**

出现日志信息时,如何在"控制台"中查看这些信息?

- A. 在边栏中,选择要查看的日志信息对应的设备,然后点按"信息"。
- B. 在边栏中,选择要查看的日志信息对应的设备,然后点按"开始流式传输"。
- C. 在边栏中,选择系统日志,点按日志信息,然后选取"查看">"展开所选行"。
- D. 在边栏中,选择"日志报告",点按日志信息,然后选取"查看">"展开所选行"。

BetterBag MDM 管理员将"设置助理"配置为在受管理的 iPad 上跳过"定位服务"。

如果在"设置助理"运行期间跳过"定位服务",会发生什么?

- A. 用户可以打开"定位服务"。
- B. 用户无法配置"定位服务"。
- C. 系统会要求用户打开"定位服务"。
- D. 系统会提示用户打开"定位服务"。

#### **问题 6**

Brian 正尝试与 Aga 的 Mac 共享他的个人热点,但没有成功,因此向你寻求帮助。你确认他的 iPhone 已安 装最新版本的 iOS,并且已打开"个人热点"。

Brian 接下来应该尝试哪个故障诊断步骤?

- A. 关闭"低电量模式"。
- B. 将"允许其他人加入"选项设置为"询问"。
- C. 轻点"设置">"个人热点",然后打开"最大兼容性"。
- D. 轻点"设置">"通用">"传输或还原">"还原">"还原网络设置"。

#### **问题 7**

你想将 iPhone 更新到最新版本的 iOS,但没有看到更新选项。

为什么"设置">"软件更新"中没有出现最新版本的 iOS?

- A. 你的 Wi-Fi 网络只有 2.4GHz。
- B. 你的 iPhone 不支持最新版本。
- C. 你的 iPhone 上打开了"锁定模式"。
- D. 你的 iCloud 储存空间不足。

#### **问题 8**

Apple 会扫描软件中是否存在已知恶意软件,如果没有发现恶意软件,则会创建工单。

哪项 Apple 服务可提供工单?

- A. App Store
- B. 门禁
- C. 公证
- D. XProtect

哪个 Mac 资源通过动态列表显示网络接口状态?

- A. VPN 设置
- B. "网络"设置
- C. 无线诊断
- D. "互联网账户"设置

#### **问题 10**

你正在对 Anthony 的受管理 Mac 进行故障诊断,下一步是在安全模式下启动。系统要求你进行身份验证。 你应该使用什么信息来进行身份验证?

A. 固件密码

- B. 通过 MDM 设置的 recoveryOS 密码
- C. 与用户关联的激活锁绕过代码
- D. 与组织关联的激活锁绕过代码

#### **问题 11**

应该在"终端"中键入哪个命令来获取 BetterBag"目录"应用程序的标识符?

- A. codesign -display -r /Applications/Directory.app
- B. hdiutil -display -r /Applications/Directory.app
- C. pkgutil -display -r /Applications/Directory.app
- D. tccutil -display -r /Applications/Directory.app

#### **问题 12**

如果你的 iPhone 在 iCloud 云备份期间断开了 Wi-Fi 网络, 会发生什么?

- A. 备份会继续。
- B. 备份会暂停, 直到 iPhone 重新连接 Wi-Fi 网络。
- C. 备份会停止,你必须在 iPhone 重新连接 Wi-Fi 网络时在 iCloud 设置中重新开始备份。
- D. 备份会停止并归档; 当你的 iPhone 重新连接 Wi-Fi 网络时, 它会自动从头开始重新备份。

如果设备发现了多个已知网络,它的网络选择优先顺序是什么?

- A. 1. 通过 MDM 配置的网络
	- 2. 最高 Wi-Fi 标准
	- 3. 频段 (优先级从高到低:6GHz、5GHz、5GHz [DFS]、2.4GHz)
	- 4. 安全性 (优先级从高到低:WPA 企业级、WPA 个人级、WEP)
	- 5. 信号强度
- B. 1. 通过 MDM 配置的网络 2. 安全性 (优先级从高到低:WPA 企业级、WPA 个人级、WEP) 3. 最高 Wi-Fi 标准 4. 频段 (优先级从高到低:6GHz、5GHz、5GHz [DFS]、2.4GHz) 5. 信号强度
- C. 1. 安全性 (优先级从高到低:WPA 企业级、WPA 个人级、WEP) 2. 通过 MDM 配置的网络 3. 最高 Wi-Fi 标准 4. 频段 (优先级从高到低:6GHz、5GHz、5GHz [DFS]、2.4GHz)
- 5. 信号强度
- D. 1. 信号强度
	- 2. 通过 MDM 配置的网络
	- 3. 安全性 (优先级从高到低:WPA 企业级、WPA 个人级、WEP)
	- 4. 最高 Wi-Fi 标准
	- 5. 频段 (优先级从高到低:6GHz、5GHz、5GHz [DFS]、2.4GHz)

#### **问题 14**

之前受信任的 Mac app 请求访问你的钥匙串。

为什么之前已获得授权的 app 会请求访问权限?

- A. 最近还原了触控 ID。
- B. 最近更新了这个 app。
- C. 更改了登录密码。
- D. "门禁"无法验证这个 app。

#### **问题 15**

Po-Chun 应点按哪个 Mac 系统设置来确认他正在使用 BetterBag VPN?

- A. VPN
- B. 网络
- C. 网络中继
- D. "隐私与安全性">"描述文件"

Po-Chun 在他的 iPad 上配置了 VPN, 他想知道在哪里可以确认该配置是 BetterBag 为他安装的那个配置。 为确保他使用的是 BetterBag VPN, 你应该让 Po-Chun 查看哪个位置?

- A. "设置">"通用">"VPN">"设备 VPN",这个位置列出了来源
- B. "设置">"通用">"VPN">"设备 VPN", 然后轻点"信息", 这个位置列出了来源
- C. "设置">"隐私与安全性">"VPN", 然后轻点配置描述文件以检查其来源
- D. "设置">"通用">"VPN 与设备管理",然后轻点配置描述文件以检查其来源

#### **问题 17**

哪种用户账户类型可以在 Mac 上做出系统范围的更改?

- A. 客人
- B. 标准
- C. 管理员
- D. 仅限共享

#### **问题 18**

可以在 Mac 的"系统设置"中手动配置哪些 VPN 协议?

- A. L2TP over IPSec、SSTP 和 IKEv2
- B. WireGuard、Cisco IPSec 和 IKEv2
- C. L2TP over IPSec、Cisco IPSec 和 IKEv2
- D. L2TP over IPSec、Cisco IPSec 和 OpenVPN

#### **问题 19**

一位用户退还了未受管理的 iPad。这台 iPad 将分发给新用户,当你将它开机时,发现激活锁已打开。

关闭激活锁需要什么信息?

- A. iPad 的序列号
- B. 新用户的 Apple ID 和密码
- C. 前一位用户的 Apple ID 和密码
- D. 前一位用户使用的 iPad 丢失模式 PIN 码

#### **问题 20**

Po-Chun 正尝试与 Aileen 的 Mac 共享他的个人热点, 但没有成功, 因此向你寻求帮助。

你应该向 Po-Chun 推荐哪个故障诊断步骤?

- A. 关闭"低电量模式"。
- B. 重新启动 Po-Chun 的 iPhone 和 Aileen 的 Mac。
- C. 确认 Po-Chun 的 iPhone 至少有 50% 的电量并且已接入电源。
- D. 在 Po-Chun 的 iPhone 上轻点"设置">"个人热点",然后打开"最大兼容性"。

Brian 的 Mac 收到一条提醒,显示 Mac 磁盘几乎已满。他点按了提醒中的"管理",出现了一些有助于解决问 题的建议。Brian 选择了"优化储存空间"选项。

"优化储存空间"会做什么来帮助管理 Brian 的 Mac 储存空间?

- A. 自动移除 Brian 已观看的影片和电视节目。
- B. 如果他的 MDM 解决方案允许, 会将文稿和数据移到 iCloud 储存空间。
- C. 自动压缩超过 365 天未修改的文件。
- D. 自动将超过 365 天未修改的文件移到 iCloud 储存空间。

#### **问题 22**

BetterBag MDM 管理员将"设置助理"配置为在受管理的 Mac 上跳过辅助功能。

如果在"设置助理"运行期间跳过辅助功能,会发生什么?

- A. 用户无法打开辅助功能。
- B. 用户会自动听到"旁白"。
- C. 用户无法自动听到"旁白"。
- D. 系统会提示用户打开辅助功能。

#### **问题 23**

如何在"控制台"中查看日志信息?

- A. 在"控制台"边栏中选择"日志报告",然后打开报告。
- B. 在"控制台"搜索栏中,将 activity 添加到搜索字符串中。
- C. 按住 Control 键点按"进程"窗口,然后选择"按活动分组"。
- D. 在控制台中点按"开始流式传输",然后点按工具栏中的"活动"。

#### **问题 24**

哪种类型的扩展更加安全可靠?

- A. KAuth
- B. 内核
- C. Kext
- D. 系统

#### **问题 25**

"磁盘工具"的功能是什么?

- A. 它可以查找并修复 Mac 磁盘错误。
- B. 它让你能够与开发者共享磁盘诊断信息。
- C. 它可以收集从 Mac 磁盘生成的日志信息。
- D. 它可以找到没有响应的磁盘进程并强制退出这些进程。

BetterBag MDM 管理员将"设置助理"配置为在受管理的 Mac 上跳过文件保险箱。

如果在"设置助理"运行期间跳过文件保险箱,会发生什么?

- A. 用户可以打开文件保险箱。
- B. 用户无法打开文件保险箱。
- C. 系统会要求用户打开文件保险箱。
- D. 系统会提示用户打开文件保险箱。

#### **问题 27**

更新 iPadOS 和 app 后, Brian 的 iPad 总是死机。你将他的 iPad 连接到 Mac 并打开了"控制台"。

在开始流式传输之前,你需要先在"控制台"边栏中选择什么来收集并查看日志?

- A. 设备名称
- B. Spin 报告
- C. 崩溃报告
- D. 诊断报告

#### **问题 28**

哪两个文件夹受"系统完整性保护"的保护?

- A. /dev 和 /usr
- B. /sbin 和 /usr
- C. /tmp 和 /sbin
- D. /usr 和 /cores

#### **问题 29**

当安全配置更新在 Mac 上识别出已安装的恶意软件时,会发生什么?

- A. 系统会将恶意软件删除。
- B. 系统会将恶意软件自动发送至 Apple 进行分析。
- C. 系统会将恶意软件移至废纸篓,并且用户会收到通知。
- D. 系统会将恶意软件隔离在 /private/etc/quarantined/ 中,但不会将它删除。

#### **问题 30**

用户无法在"系统设置">"通用">"共享"中打开"屏幕共享"。该设置旁边显示"此服务当前不可用"信息。

为什么用户无法打开屏幕共享?

- A. 目前没有互联网连接。
- B. 远程登录服务控制了屏幕共享。
- C. TCP 和 UDP 端口 5900 目前在网络上被阻止。
- D. 远程管理服务控制了屏幕共享。

<span id="page-17-0"></span>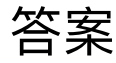

- 问题 1: A 问题 2:C 问题 3:A 问题 4:B 问题 5:B 问题 6:D 问题 7: B 问题 8:C 问题 9:B 问题 10:B 问题 11: A 问题 12:B 问题 13:A 问题 14:B 问题 15: A 问题 16: D 问题 17:C 问题 18:C 问题 19:C 问题 20:B 问题 21: A 问题 22:C 问题 23: D
- 问题 24: D
- 问题 25: A
- 问题 26:B
- 问题 27: A
- 问题 28:B
- 问题 29: A
- 问题 30: D

## <span id="page-18-0"></span>考试详细信息

- 考试名称是"Apple Device Support Exam (SUP-2024-CHS)"。
- 考试包含约 90 道计分的技术类题目,你有 120 分钟的时间来完成作答。
- 至少答对 75% 方可通过。分数不会进行取整。
- 题型包括多选项单选题和多选项多选题。
- 在考试期间,不可以访问任何资源或参考资料。

## <span id="page-18-1"></span>参加考试

你将通过 Pearson OnVUE 系统在线参加 Apple Device Support 考试。请提前选择你的考试场次,并妥善安 排时间,一次性完成整个考试。你需要准备好政府颁发的有效身份证件,并在私密的空间里参加考试。

要进一步了解 Pearson OnVUE 在线监考体验, [请观看这个简短视频](https://www.youtube.com/embed/lmRrxzedal8?autoplay=1)。

要选择考试时间并参加考试,请完成以下步骤:

- 1. 使用你的 Apple ID 和密码登录 [ACRS](http://training.apple.com/acrs) (Apple 认证记录系统)。
- 2. 点按"Credentials"(凭证)。然后点按"Apple Device Support Exam"(Apple 设备支持考试),开始考试注册 流程。
- 3. 在"Testing and Certification"(测试和认证) 部分,更新"Contact Details"(详细联系信息)。完成其他信息类 问题的作答。如需特殊协助以便顺利参加考试,请填写相关的栏位。然后点按"Submit"(提交) 按钮。
- 4. 在通知页面上,找到以下内容:"You may continue to the exam process for Apple Device Support Exam"(现在可以继续进入 Apple 设备支持考试的考试环节了)。点按"Continue at Pearson VUE"(前往 Pearson VUE 继续)。
- 5. 按照说明选择考试时间并支付考试费用。

在考试当天,完成以下步骤:

- 1. 在考试开始前 30 分钟, 使用你的 Apple ID 和密码登录 [ACRS](http://training.apple.com/acrs)。
- 2. 在主页上,点按"Apple Device Support Exam"(Apple 设备支持考试)。
- 3. 点按"Begin Exam"(开始考试),然后按照说明操作。

完成考试后,Pearson 将通过电子邮件向你发送分数。如果第一次未能通过考试,你可以购买另一次考试, 并在 14 天后重新参加考试。你有三次重考机会。

<span id="page-19-0"></span>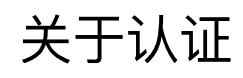

获得 Apple Certified Support Professional 数字徽章, 即表示你是技能娴熟的专业人员, 这让你在日新月异 的求职市场中更具竞争优势,还能受益于 Apple 品牌的影响力。

考试通过后,Credly 会通过电子邮件发送获取数字徽章的说明。

数字徽章的有效期为自获取之日起两年,但具体到期日期有所不同。如果在徽章到期日期之前发布了重新认 证考试,你可以参加该考试,确保自己拥有最新徽章。请定期访问 [Apple](http://training.apple.com/) 培训网站并登录 ACRS,确保你在 重新认证考试发布后立即获知此事。